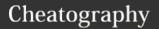

## Notepad++ Keyboard Shortcuts

by MATH Academy (MATH Academy) via cheatography.com/80385/cs/19377/

| File Menu           |                                                                                                  |  |  |
|---------------------|--------------------------------------------------------------------------------------------------|--|--|
| Shortcut ↓          | Action ↓                                                                                         |  |  |
| Ctrl-O              | Open File                                                                                        |  |  |
| Ctrl-N              | New File                                                                                         |  |  |
| Ctrl-S              | Save File                                                                                        |  |  |
| Ctrl-Alt-           | Save As                                                                                          |  |  |
| Ctrl-S-<br>hift-S   | Save All                                                                                         |  |  |
| Ctrl-P              | Print                                                                                            |  |  |
| Alt-F4              | Exit                                                                                             |  |  |
| Ctrl-Tab            | Next Document (also shows list of open files). Can be disabled - see Settings/Preferences/Global |  |  |
| Ctrl-S-<br>hift-Tab | Previous Document (also shows list of open files). Can be disabled - see above                   |  |  |
| Ctrl-N-<br>umpadn   | Go to the n-th document on tab bar, n between 1 and 9                                            |  |  |
| Ctrl-<br>PgUp       | Next document                                                                                    |  |  |
| Ctrl-<br>PgDn       | Previous document                                                                                |  |  |
| Ctrl-W              | Close Current Document                                                                           |  |  |

| View menu                             |                                                                                        |  |  |
|---------------------------------------|----------------------------------------------------------------------------------------|--|--|
| Shortcut                              | Action ↓                                                                               |  |  |
| Ctrl-(-<br>Key-<br>pad-/K-<br>eypad+) | or Ctrl + mouse wheel button (if<br>any) Zoom in (+ or up) and<br>Zoom out (- or down) |  |  |
| Ctrl-K-<br>eypad/                     | Restore the original size from zoom                                                    |  |  |
| F11                                   | Toggle Full Screen Mode                                                                |  |  |
| F12                                   | Toggle Post-It Mode                                                                    |  |  |
| Ctrl-Alt-<br>F                        | Collapse the Current Level                                                             |  |  |

| , (                                                      | ,,                                            |  |
|----------------------------------------------------------|-----------------------------------------------|--|
| View menu (co                                            | ont)                                          |  |
| Ctrl-Alt-Shift-<br>F                                     | Uncollapse the Current<br>Level               |  |
| Alt-0                                                    | Fold All                                      |  |
| Alt-(1~8)                                                | Collapse the Level (1~8)                      |  |
| Alt-Shift-0                                              | Unfold All                                    |  |
| Alt-Shift-<br>(1~8)                                      | Uncollapse the Level (1~8)                    |  |
| ? menu                                                   |                                               |  |
| Shortcut ↓                                               | Action ↓                                      |  |
| F1                                                       | About                                         |  |
| Shift+F1                                                 | Help Contents                                 |  |
| Edit Menu                                                |                                               |  |
| Shortcut ↓                                               | Action ↓                                      |  |
| Ctrl-C                                                   | Сору                                          |  |
| Ctrl-Insert                                              | Сору                                          |  |
| Ctrl-Shift-T                                             | Copy current line to clipboard                |  |
| Ctrl-X                                                   | Cut                                           |  |
| Shift-Delete                                             | Cut                                           |  |
| Ctrl-V                                                   | Paste                                         |  |
| Shift-Insert                                             | Paste                                         |  |
| Ctrl-Z                                                   | Undo                                          |  |
| Alt-Backspace                                            | Undo                                          |  |
| Ctrl-Y                                                   | Redo                                          |  |
| Ctrl-A                                                   | Select All                                    |  |
| Alt-Shift-Arrow<br>keys, or Alt +<br>Left mouse<br>click | Column Mode Select                            |  |
| Ctrl + Left<br>mouse click                               | Start new selected area. Only multiple stream |  |

| Edit Menu (cont)                                         |                                                                  |  |
|----------------------------------------------------------|------------------------------------------------------------------|--|
| Ctrl-D                                                   | Duplicate Current Line                                           |  |
| Ctrl-T                                                   | Switch the current line position with the previous line position |  |
| Ctrl-Shift-Up                                            | Move Current Line, or current selection if a single stream, Up   |  |
| Ctrl-Shift-Down                                          | Move Current Line, or current selection if a single stream, Down |  |
| Ctrl-L                                                   | Delete Current Line                                              |  |
| Ctrl-I                                                   | Split Lines                                                      |  |
| Ctrl-J                                                   | Join Lines                                                       |  |
| Ctrl-G                                                   | Launch GoToLine Dialog                                           |  |
| Ctrl-Q                                                   | Single line comment                                              |  |
| Ctrl-Shift-Q                                             | Single line uncomment                                            |  |
| Ctrl-K                                                   | Toggle single line comment                                       |  |
| Ctrl-Shift-K                                             | Block comment                                                    |  |
| Tab (selection<br>of one or more<br>full lines)          | Insert Tabulation or<br>Space (Indent)                           |  |
| Shift-Tab<br>(selection of one<br>or more full<br>lines) | Remove Tabulation or Space (outdent)                             |  |
| Ctrl-BackSpace                                           | Delete to start of word                                          |  |

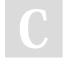

By **MATH Academy** (MATH Academy) cheatography.com/math-academy/

www.math-ac.com/

Published 17th April, 2019. Last updated 17th April, 2019. Page 1 of 2.

ALT-C

way.

Column Editor

areas can be selected this

Sponsored by **ApolloPad.com**Everyone has a novel in them. Finish Yours!
https://apollopad.com

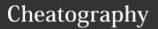

## Notepad++ Keyboard Shortcuts

by MATH Academy (MATH Academy) via cheatography.com/80385/cs/19377/

| Edit Menu (cont)          |                                          |  |  |  |
|---------------------------|------------------------------------------|--|--|--|
| Ctrl-Delete               | Delete to end of word                    |  |  |  |
| Ctrl-Shift-B-<br>ackSpace | Delete to start of line                  |  |  |  |
| Ctrl-Shift-D-<br>elete    | Delete to end of line                    |  |  |  |
| Ctrl-U                    | Convert to lower case                    |  |  |  |
| Ctrl-Shift-U              | Convert to UPPER CASE                    |  |  |  |
| Ctrl-B                    | Go to matching brace                     |  |  |  |
| Ctrl-Space                | Launch CallTip ListBox                   |  |  |  |
| Ctrl-Shift-<br>Space      | Launch Function Completion ListBox       |  |  |  |
| Ctrl-Alt<br>Space         | Launch Path Completion<br>ListBox        |  |  |  |
| Ctrl-Enter                | Launch Word Completion<br>ListBox        |  |  |  |
| Ctrl-Alt-R                | Text Direction RTL                       |  |  |  |
| Ctrl-Alt-L                | Text Direction LTR                       |  |  |  |
| Enter                     | Split line downwards, or create new line |  |  |  |
| Shift-Enter               | Split line downwards, or create new line |  |  |  |
| Ctrl-Alt-Enter            | Insert new unintended line above current |  |  |  |
| Ctrl-Alt-Shift<br>Enter   | Insert new unintended line below current |  |  |  |

| Search menu          |                                                                                            |  |  |
|----------------------|--------------------------------------------------------------------------------------------|--|--|
| Shortcut ↓           | Action ↓                                                                                   |  |  |
| Ctrl-H               | Launch Find / Replace Dialog                                                               |  |  |
| Ctrl-F               | Launch Find Dialog                                                                         |  |  |
| F3                   | Find Next                                                                                  |  |  |
| Shift-F3             | Find Previous                                                                              |  |  |
| Ctrl-S-<br>hift-F    | Find in Files                                                                              |  |  |
| F7                   | Switch to Search results window (was Activate sub view before v5.2)                        |  |  |
| Ctrl-Alt-<br>F3      | Find (volatile) Next                                                                       |  |  |
| Ctrl-Alt<br>Shift-F3 | Find (volatile) Previous                                                                   |  |  |
| Ctrl-F3              | Select and Find Next (was Find (Volatile) Next prior to v5.6.5)                            |  |  |
| Ctrl-S-<br>hift-F3   | Select and Find Previous (was<br>Find (Volatile) Previous prior to<br>v5.6.5)              |  |  |
| F4                   | Go to next found                                                                           |  |  |
| Shift-F4             | Go to previous found                                                                       |  |  |
| Ctrl-S-<br>hift-I    | Incremental Search                                                                         |  |  |
| Ctrl-n               | Jump Down (to next text marked using n-th stye. n is 1 to 5, or 0 for default Found style. |  |  |
| Ctrl-S-<br>hift-n    | Jump Up (to next text marked using n-th stye. n is 1 to 5, or 0 for default Found style.   |  |  |
| Ctrl-F2              | Toggle Bookmark                                                                            |  |  |
| F2                   | Go To Next Bookmark                                                                        |  |  |
| Shift-F2             | Go To Previous Bookmark                                                                    |  |  |
| Ctrl-B               | Go to Matching Brace (caret must be on a brace)                                            |  |  |

| Search m                                                                  | enu (con                                  | ont)                                           |  |  |
|---------------------------------------------------------------------------|-------------------------------------------|------------------------------------------------|--|--|
| Ctrl- Select All between Matching Brace Alt- (caret must be on a brace) B |                                           |                                                |  |  |
| Macro menu                                                                |                                           |                                                |  |  |
| Shortcut ↓                                                                | Action ↓                                  |                                                |  |  |
| Ctrl-S-<br>hift-R                                                         | Start to record /Stop recording the macro |                                                |  |  |
| Ctrl-S-<br>hift-P                                                         | Play reco                                 | orded macro                                    |  |  |
| Alt-Shift- Trim Trailing and Save S                                       |                                           |                                                |  |  |
|                                                                           |                                           |                                                |  |  |
| Mouse ge                                                                  | estures                                   |                                                |  |  |
| Shortcut J                                                                | Ļ                                         | Action ↓                                       |  |  |
| Single left click                                                         |                                           | Set current line                               |  |  |
| Single left click on rightmost status bar pane                            |                                           | Toggle typing mode between Insert and Overtype |  |  |
| Single left click on bookmark margin                                      |                                           | Toggle bookmark                                |  |  |
| Shift+left of fold point                                                  | click on                                  | Uncollapse this fold and all those below       |  |  |
| Ctrl+left click on fold point                                             |                                           | Toggle collapsed state of this fold, and       |  |  |

Right click

Double left click

Double left click

on location pane (status bar) Triple left click

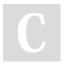

By **MATH Academy** (MATH Academy) cheatography.com/mathacademy/

www.math-ac.com/

Published 17th April, 2019. Last updated 17th April, 2019. Page 2 of 2.

Sponsored by ApolloPad.com Everyone has a novel in them. Finish https://apollopad.com

propagate below

Select word

Go to line

Select line

Pop up context menu